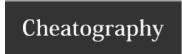

### nc - netcat Cheat Sheet

by shorttcircuitt (shortt\_circuitt) via cheatography.com/77499/cs/19769/

#### Syntax

nc [options] host port

#### **UDP Connection**

nc -u host port

Default for netcat is TCP.

### **Port Scanning**

nc -z -v 192.168.1.2 21-80

nc: connect to 192.168.1.1 port 21 (tcp) failed: Connection refused

Connection to 192.168.1.1 22 port [tcp/ssh] succeeded!

nc: connect to 192.168.1.1 port 23 (tcp) failed: Connection refused

...

nc: connect to 192.168.1.1 port 79 (tcp) failed: Connection refused

Connection to 192.168.1.1 80 port [tcp/http] succeeded!

#### Server Details

echo "EXIT" | nc 192.168.1.1 22

SSH-2.0-OpenSSH\_7.2p2 Ubuntu-4ubuntu2.8

Protocol mismatch.

### Sending/Receiving

Receiving nc -l 5555 > file\_name

Sending nc receiving.host.com 5555 < file\_name

# Sending/Receiving Multiple Files

Receiving nc -l 5555 | tar xzvf -

Sending tar czvf - /path/to/dir | nc receiving.host.com 5555

## Simple Chat Server

Server nc -l 5555

Client nc first.host.com 5555

To close the connection, type CTRL+C

### **HTTP Request**

printf "GET /nc.1 HTTP/1.1\r\nHost: man.openbsd.org\r\n" | nc man.openbsd.org 80

#### Information

man nc

Credit: https://linuxize.com/post/netcat-nc-command-with-examples/

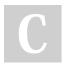

By shorttcircuitt (shortt\_circuitt) cheatography.com/shortt-circuitt/

Published 5th June, 2019. Last updated 5th June, 2019. Page 1 of 1. Sponsored by **ApolloPad.com**Everyone has a novel in them. Finish
Yours!
https://apollopad.com